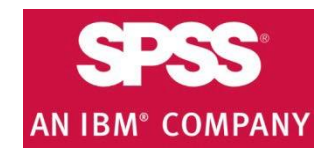

#### **IBM SPSS download & installation instructions**

**1** [Get your Authorized Software Code:](#page-1-0) <http://www.fullerton.edu/it/services/software> .

**2** [Minimum System Requirements.](#page-3-0)

**3** [Download the Software. SPSS Trial:](#page-4-0)  [Statistics software](#page-4-0) *(CSUs official SPSS software)*

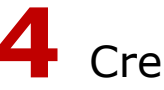

**4** [Create an Account.](#page-5-0)

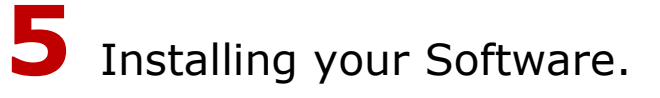

**6** [Authorize your Software.](#page-11-0)

#### **[NEED MORE DETAILS](#page-1-0)? KEEP READING!**

### <span id="page-1-0"></span>**1** Get your Software Authorization Code

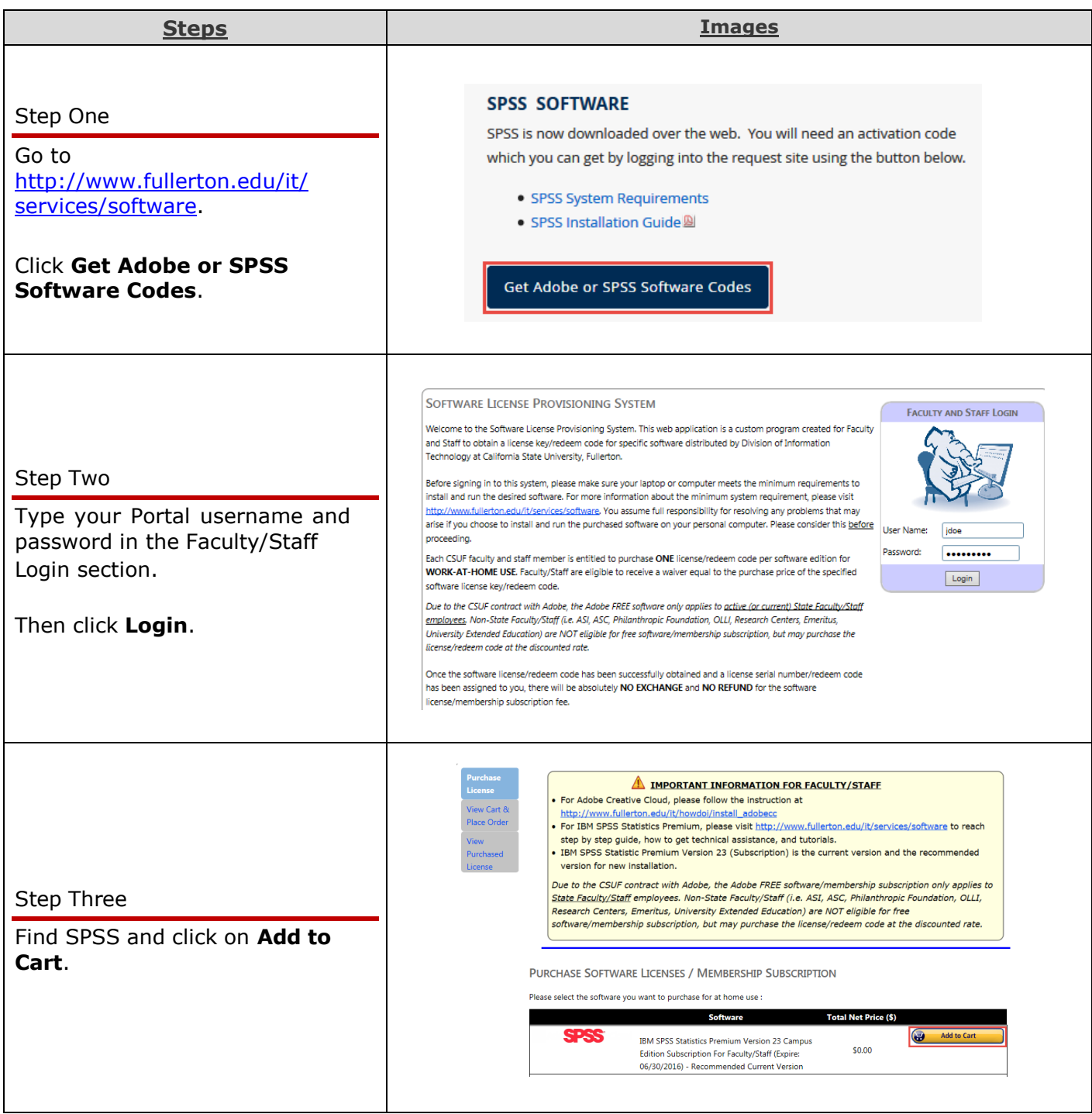

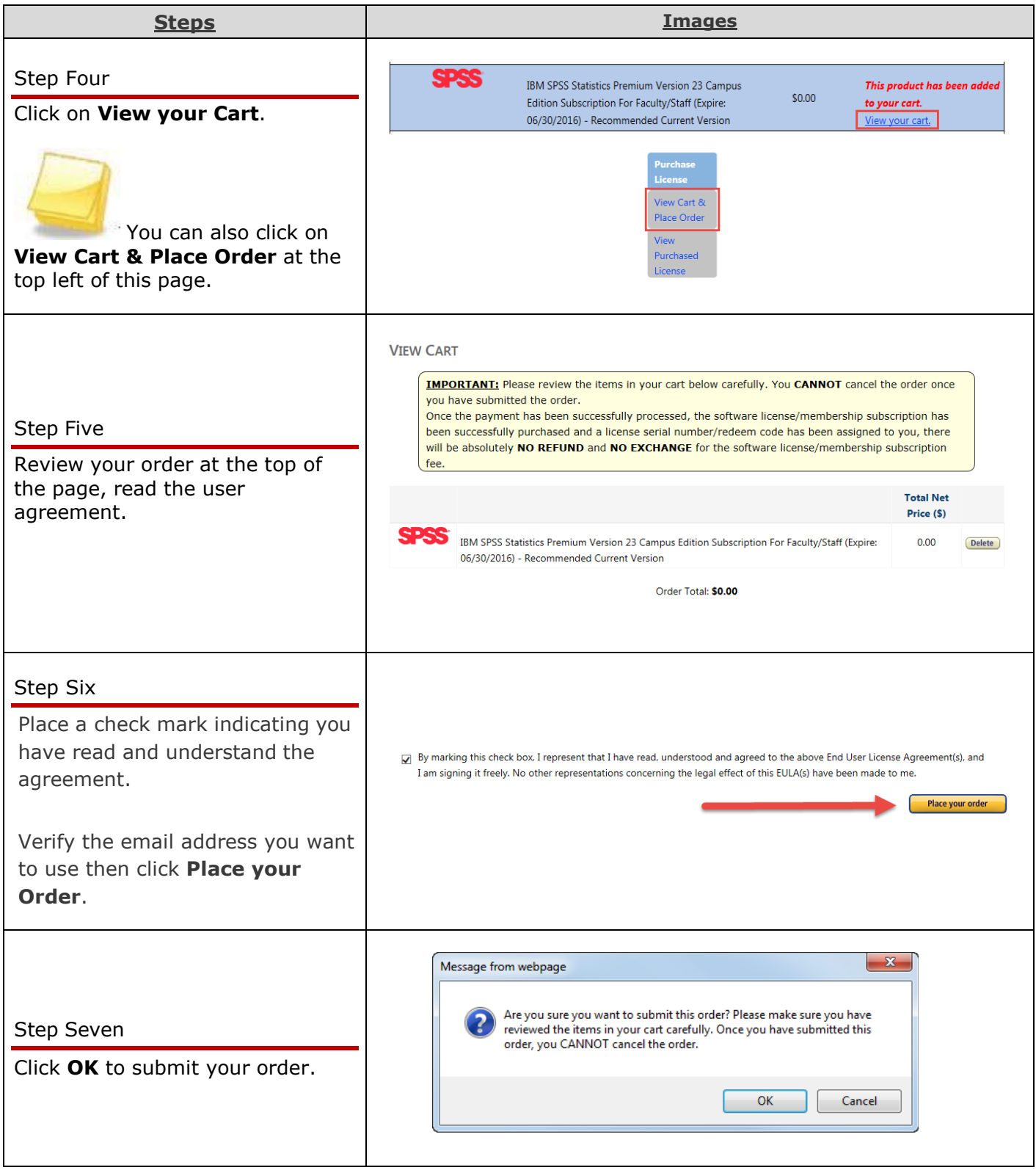

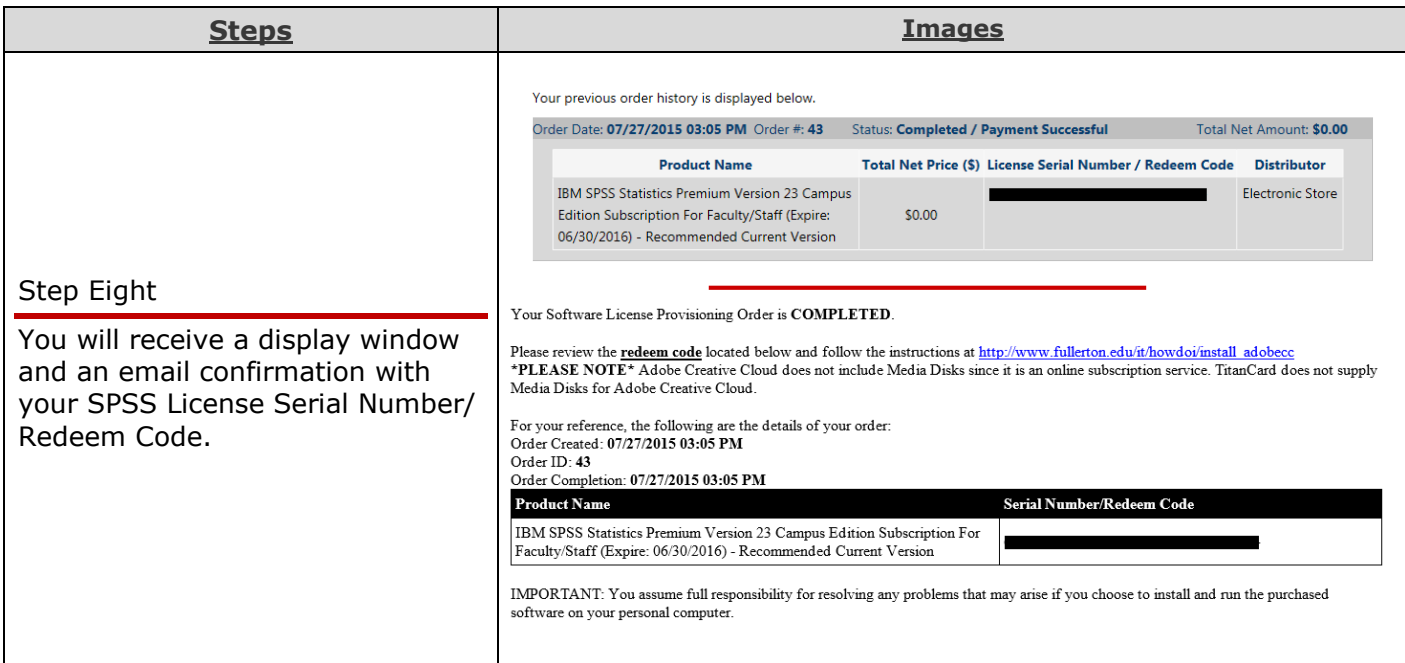

## <span id="page-3-0"></span>**2** Minimum System Requirements

See the following IBM link for more detail on a specific system or other operating system: SPSS [Statistics System Requirements.](http://www-01.ibm.com/software/analytics/spss/products/statistics/requirements.html)

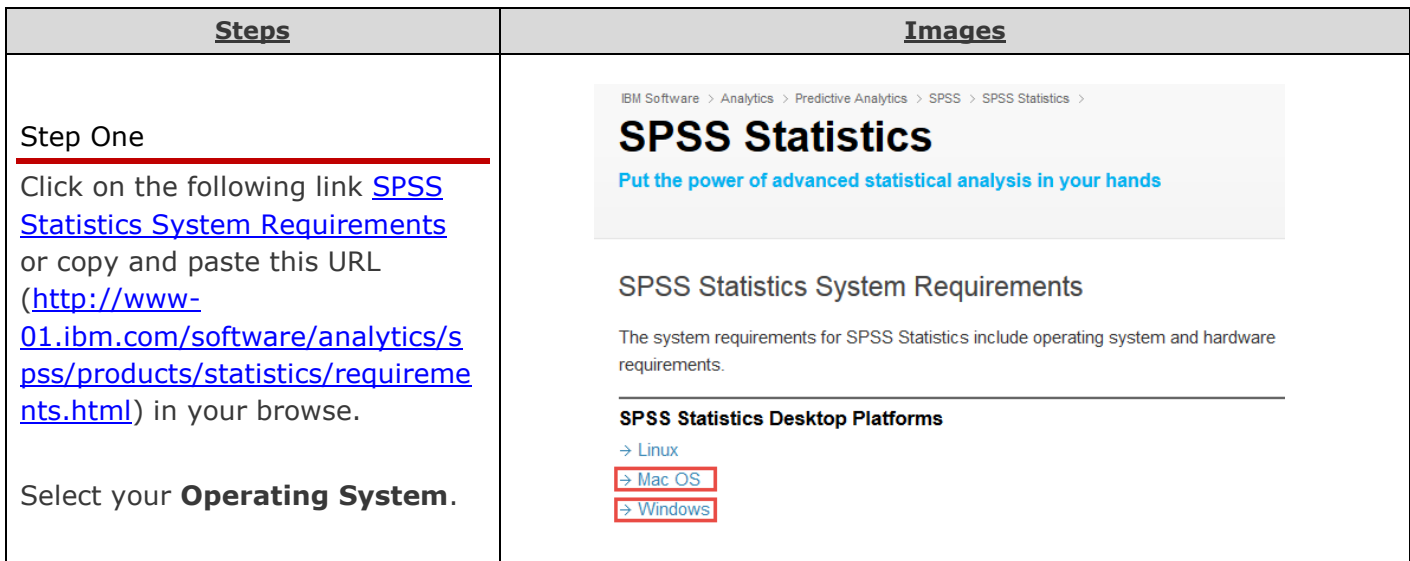

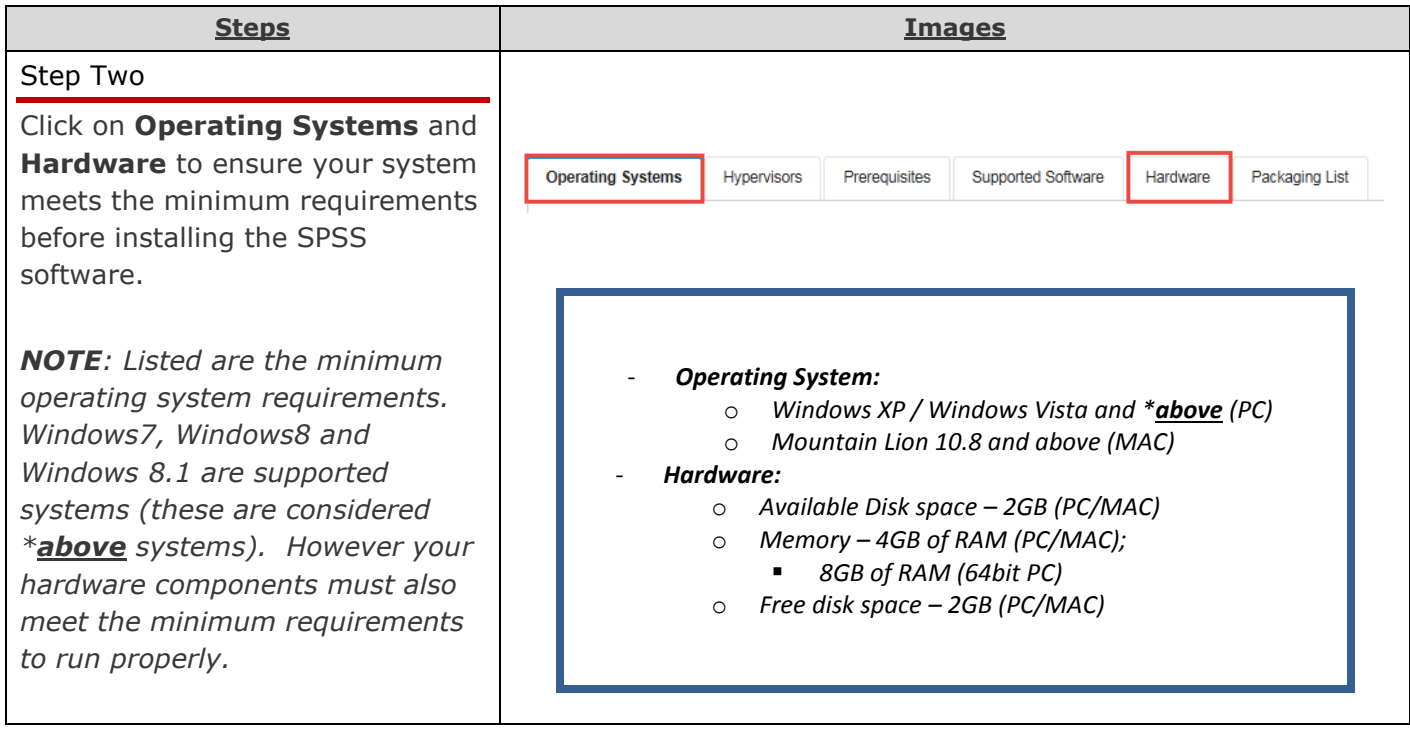

### <span id="page-4-0"></span>**3** Download the Software

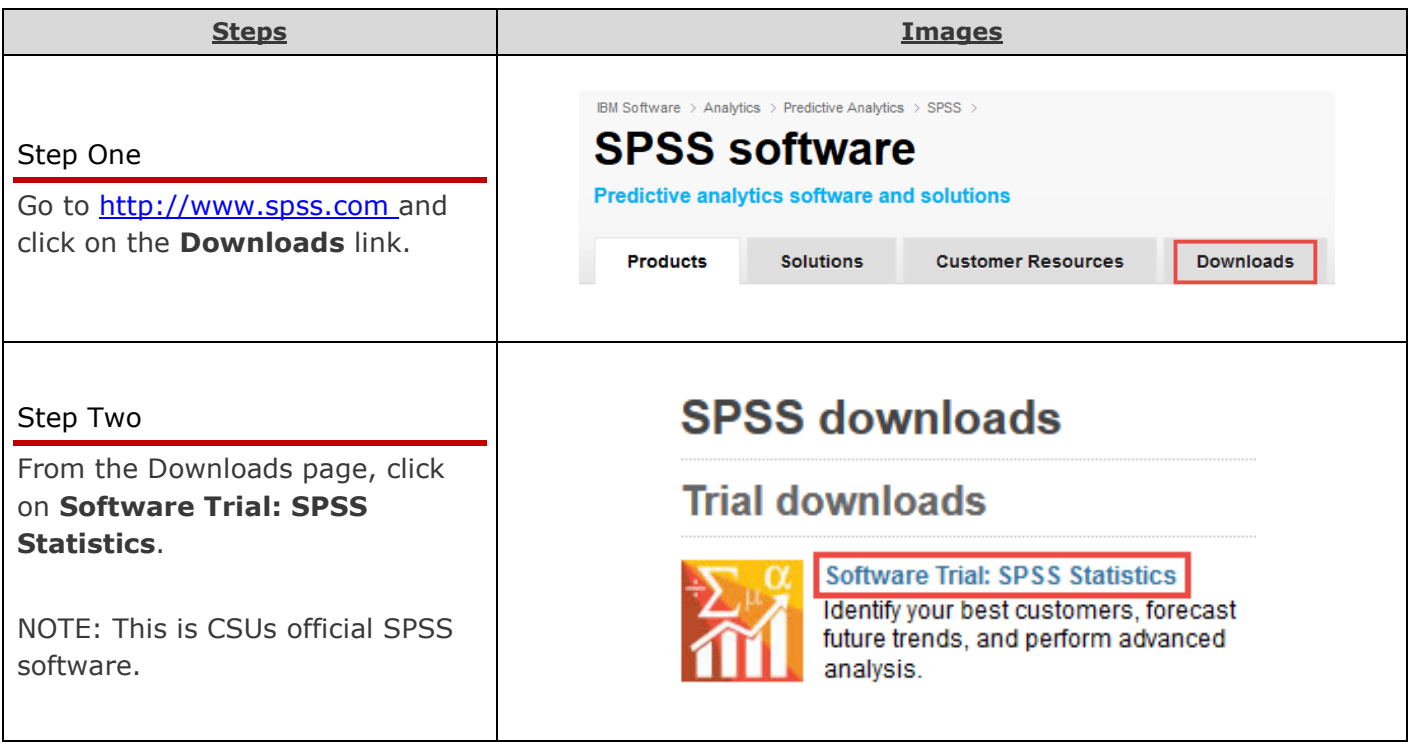

## <span id="page-5-0"></span>**4** Create an Account

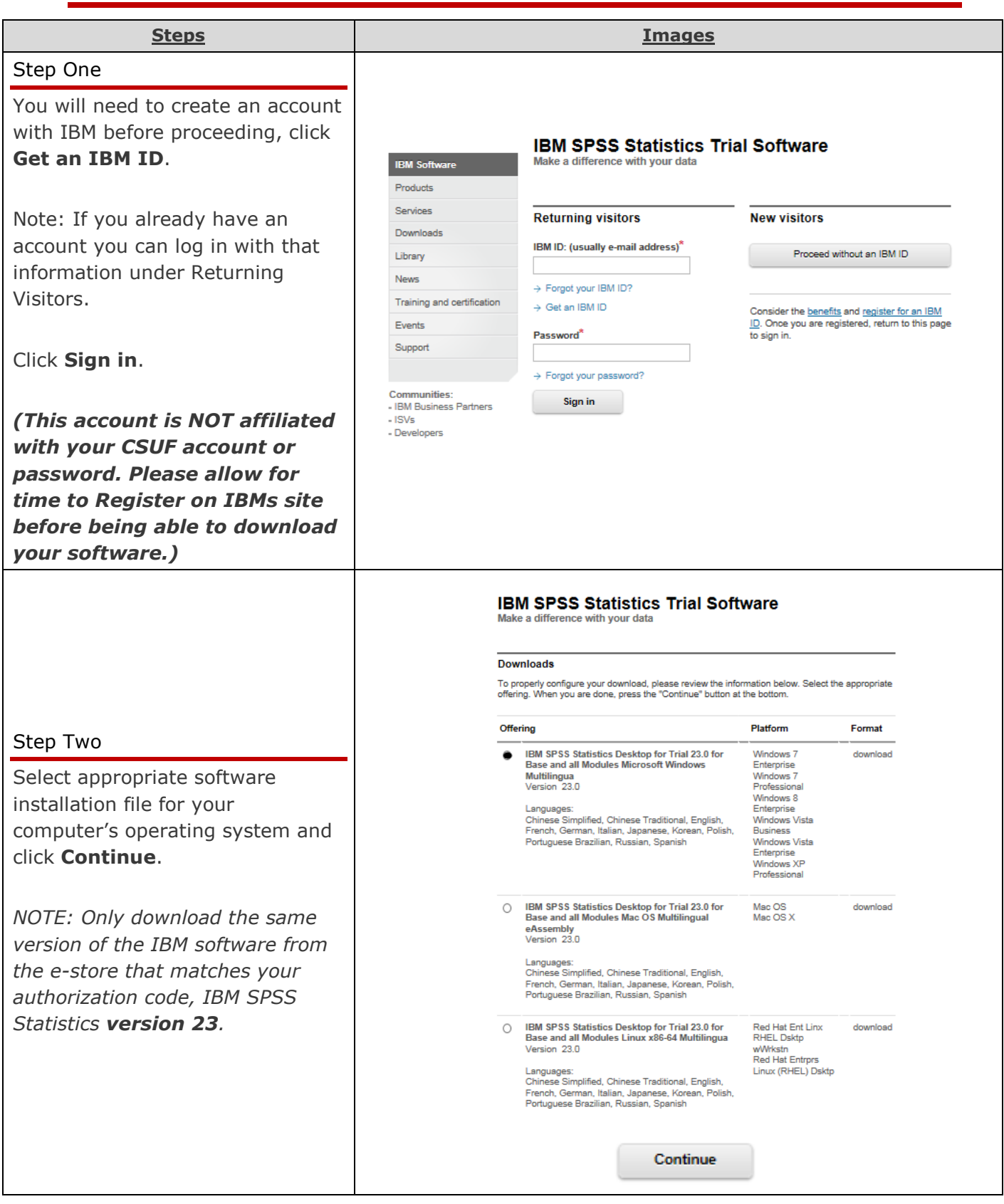

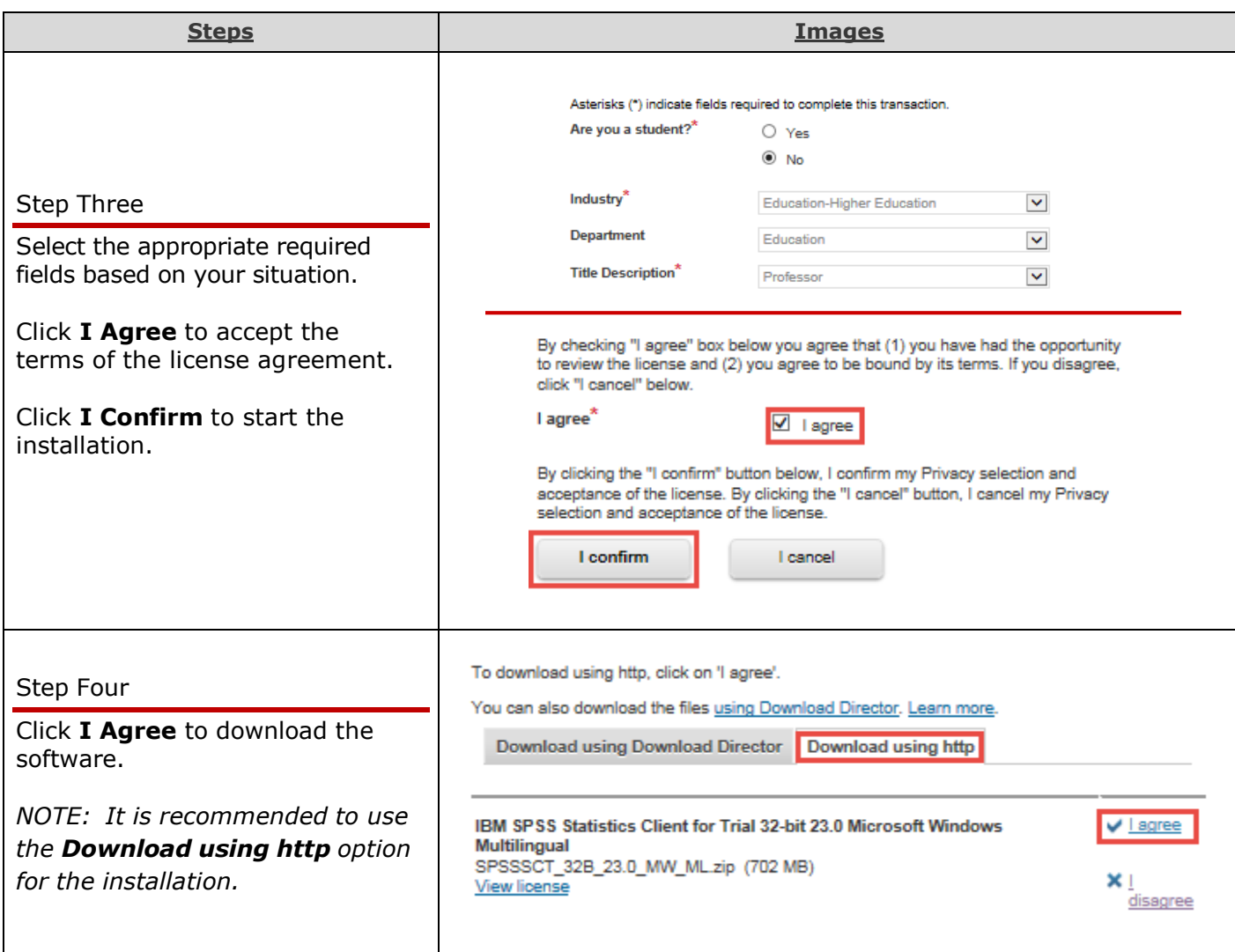

# <span id="page-7-0"></span>**5** Installing your Software

The instructions for this guide were done on a PC; however the installation screens will be the same for a Mac.

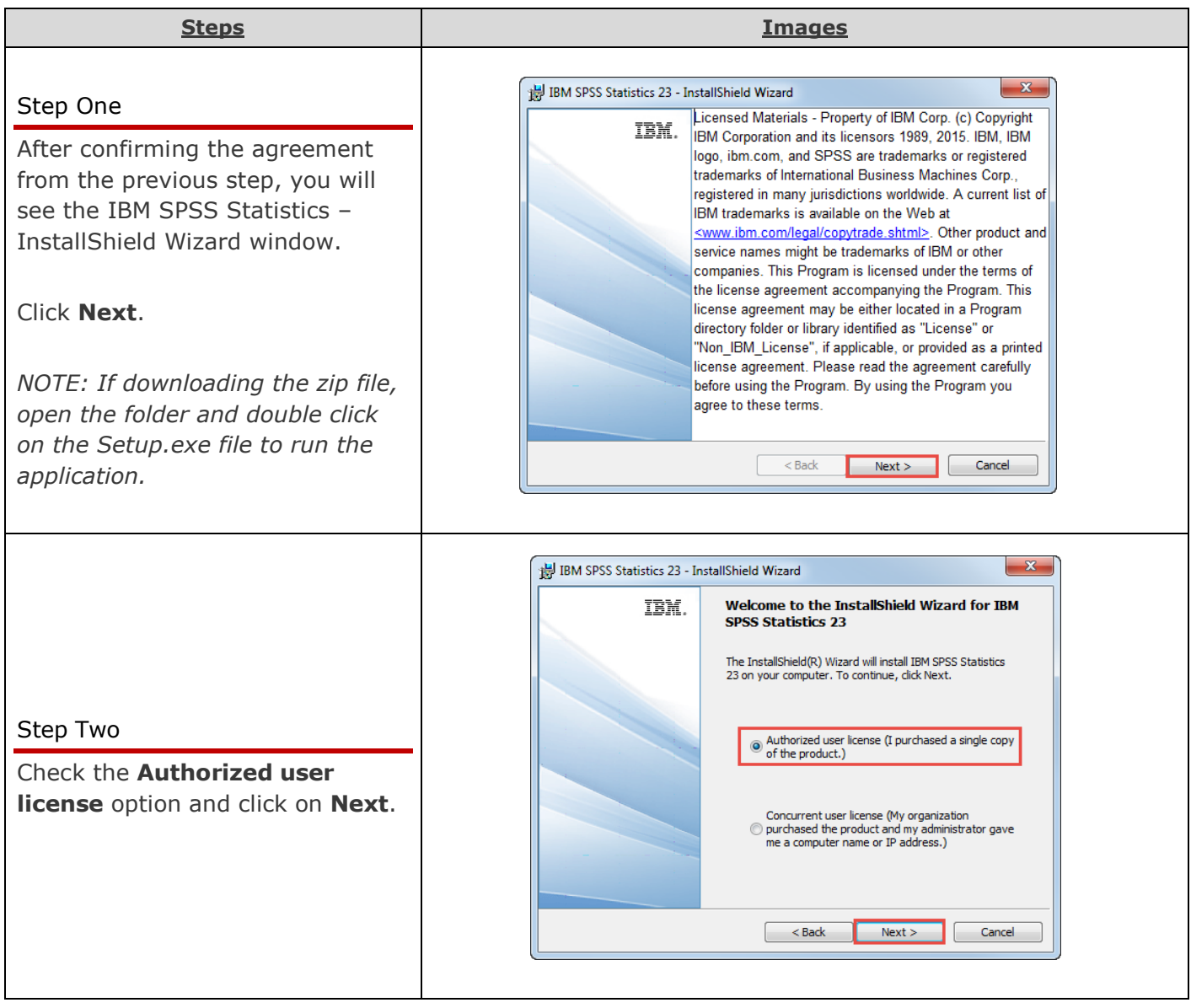

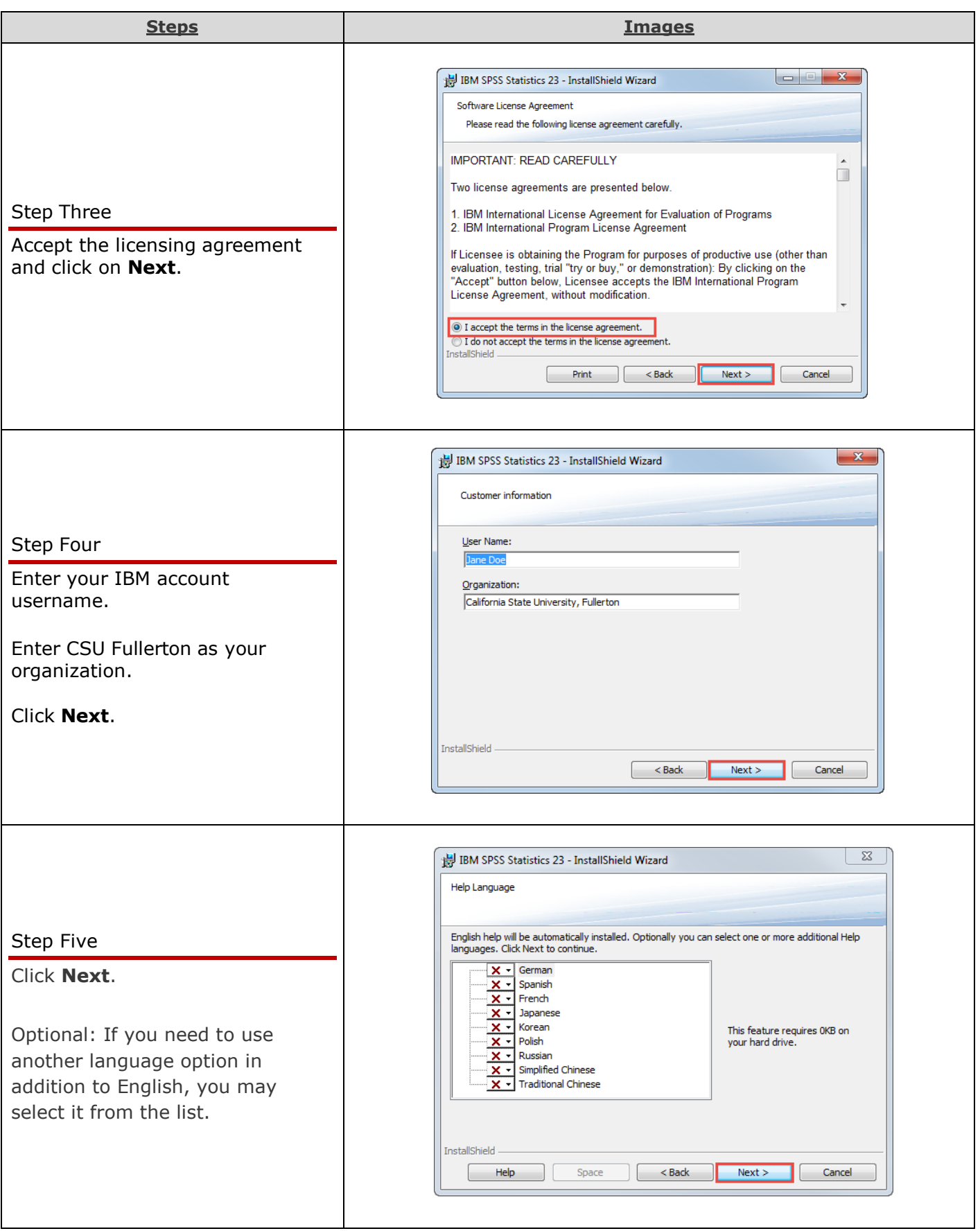

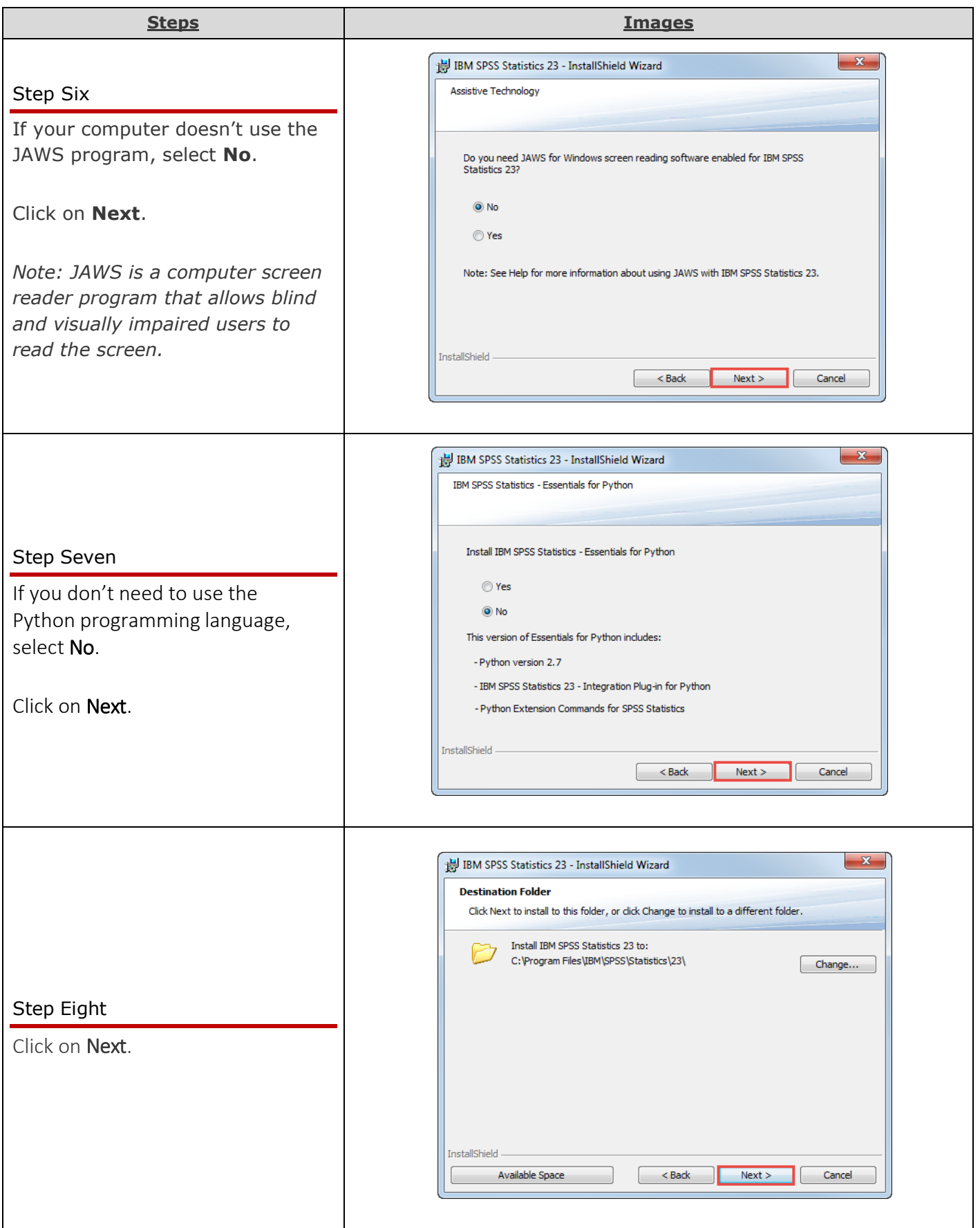

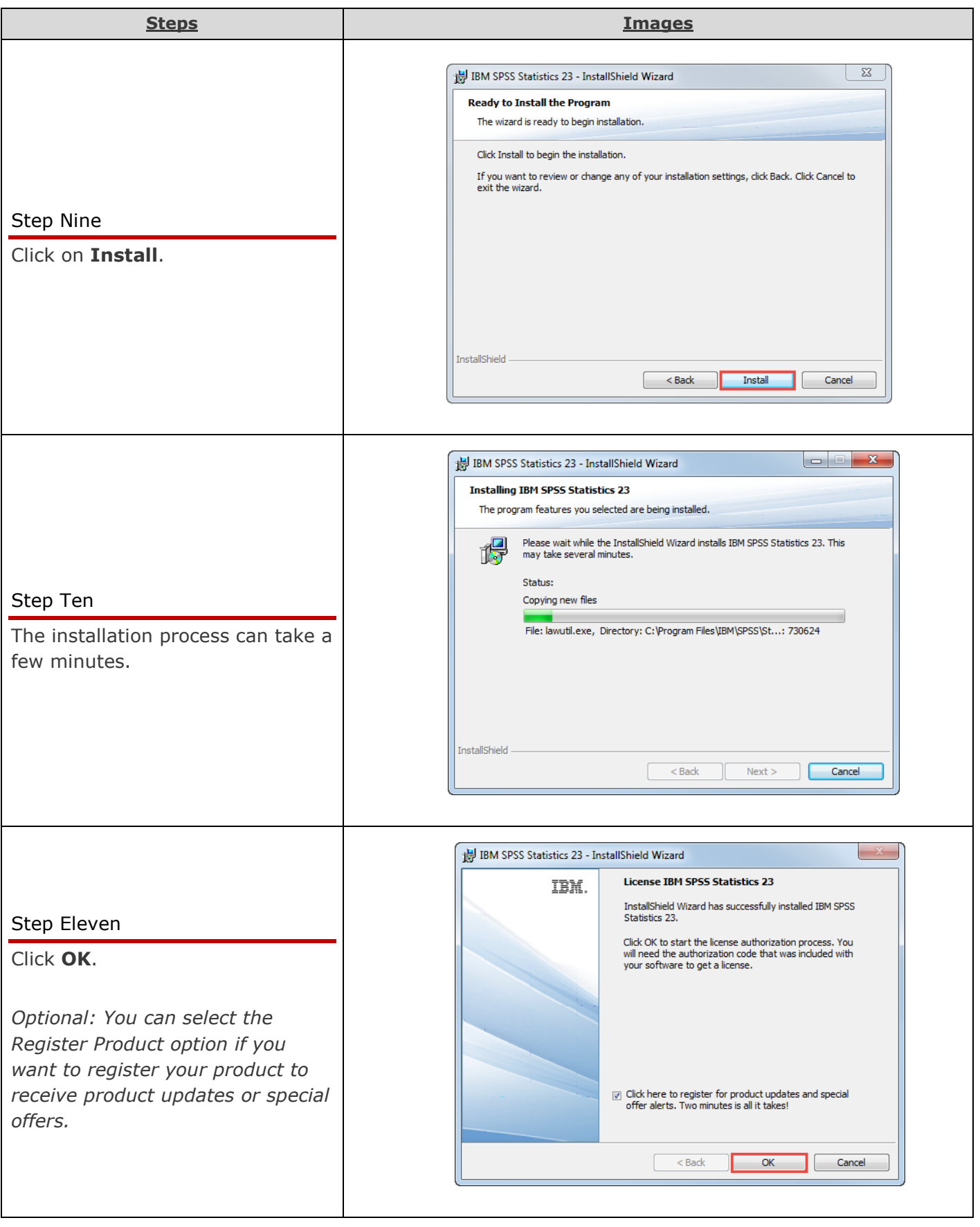

<span id="page-11-0"></span>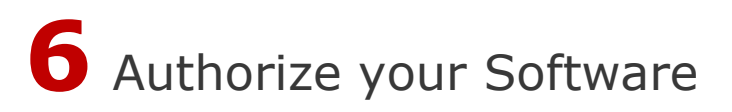

Once the software has been installed, you will be prompted to authorize it.

#### *OMG I can't find my Authorization Code!*

Don't panic! First, check your Faculty/Staff email account. You should have received an email with the license serial number when you placed the order.

#### *I think I deleted that email!*

Okay. Go to<https://apps.fullerton.edu/E-Licensing> and select **Faculty/Staff**. Log on with your Portal username and password. Click **View Purchased License** on the left. Voila! There are all of the serial numbersforsoftware that you ordered through CSUF.

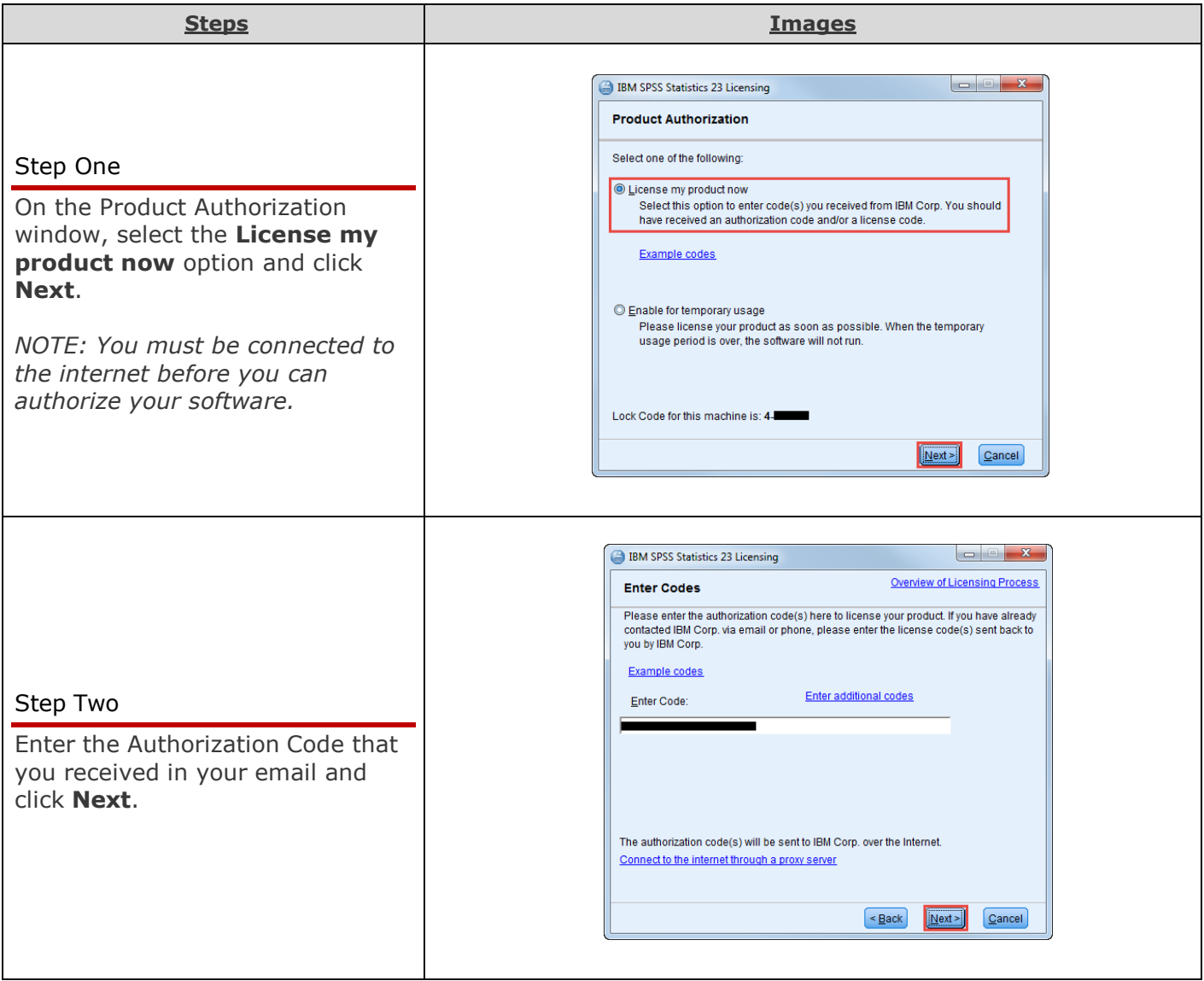

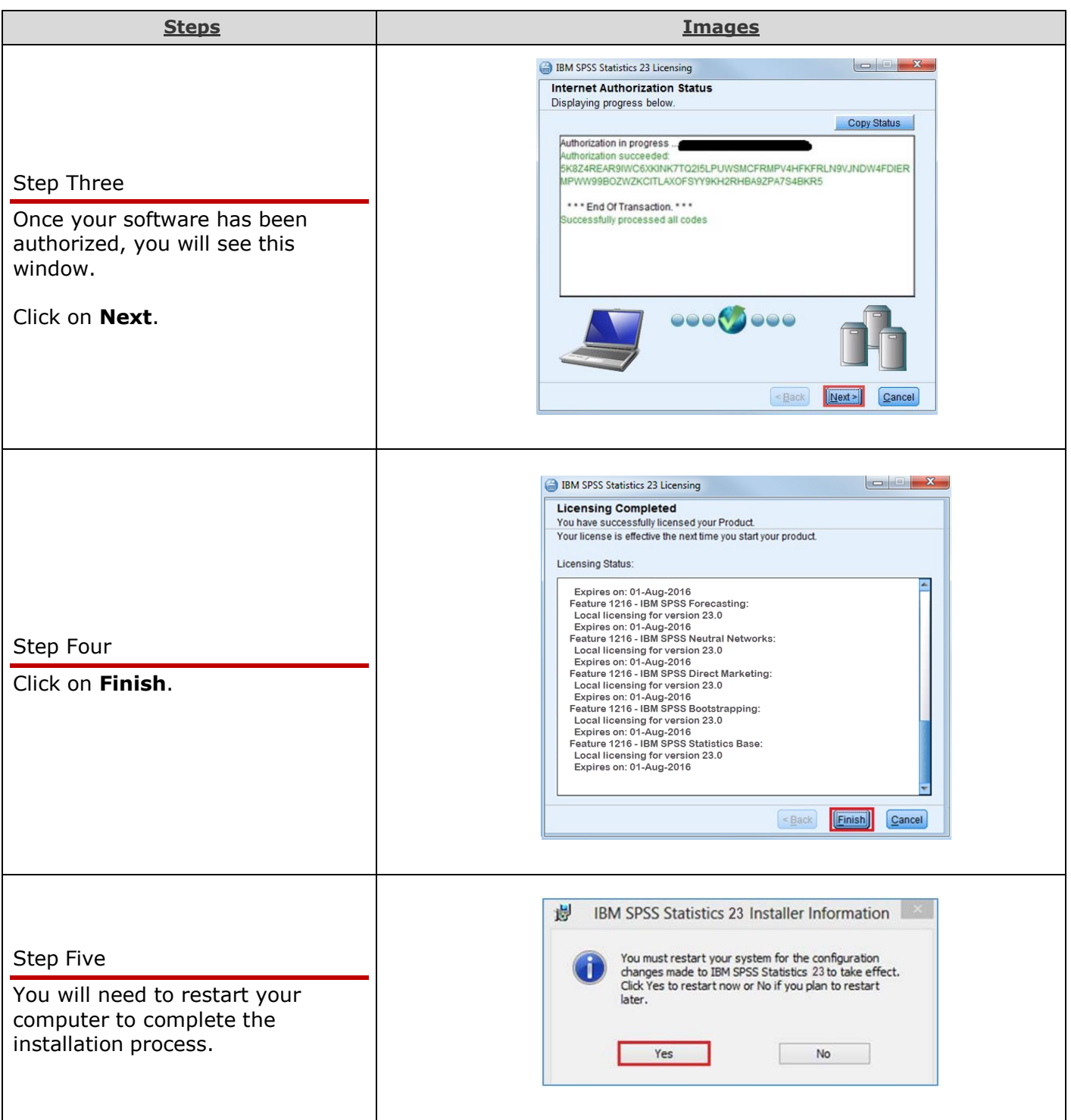

#### Need More Help?

CALIFORNIA STATE UNIVERSITY **FULLERTON** 

Visit the Faculty/Staff [Academic Technology Center](http://www.fullerton.edu/it/services/atc/index.php) located on the second floor of Pollak Library South (PLS-237).

**INFORMATION TECHNOLOGY** 

Contact the CSUF, Information Technology Help Desk at 657-278-7777 or [e-licensing@fullerton.edu](mailto:e-licensing@fullerton.edu)

For Technical Support please contact **IBM SPSS Customer Support** [Customer Support](http://www-05.ibm.com/support/operations/us/en/overview.html) use CSUFs Site# (3280711) or CSUFs Customer# (1363353)

Information Technology | Faculty/Staff Software Request 6Aug15-DBH